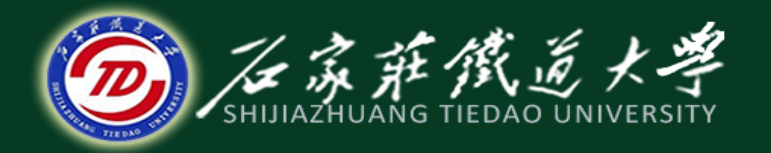

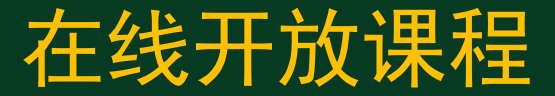

#### MATLAB图形用户界面设计

# GUI程序设计

主讲:卞建鹏

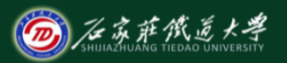

在线开放课程

控件对象是事件响应的图形界面对象。当某一事件发生时,应用 程序会做出响应并执行某些预定的功能子程序(Callback)。

MATLAB中的控件分为: (1)动态控件, 鼠标点击这些控件时 会产生相应的响应。(2) 静态控件,是一种不产生响应的控件 ,如文本框等。

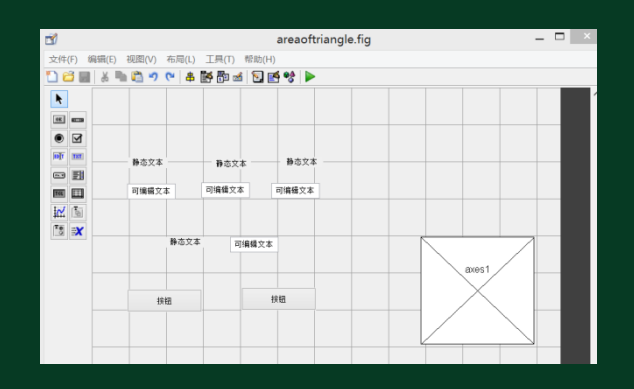

 $% --- Executes on button press in pushbutton1$ function pushbutton1 Callback (h0bject, eventd handle to pushbutton1 (see GCBO)  $\Box$ % h0b iect % eventdata reserved  $-$  to be defined in a fu  $\frac{1}{6}$  handles structure with handles and user

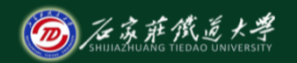

在线开放课程

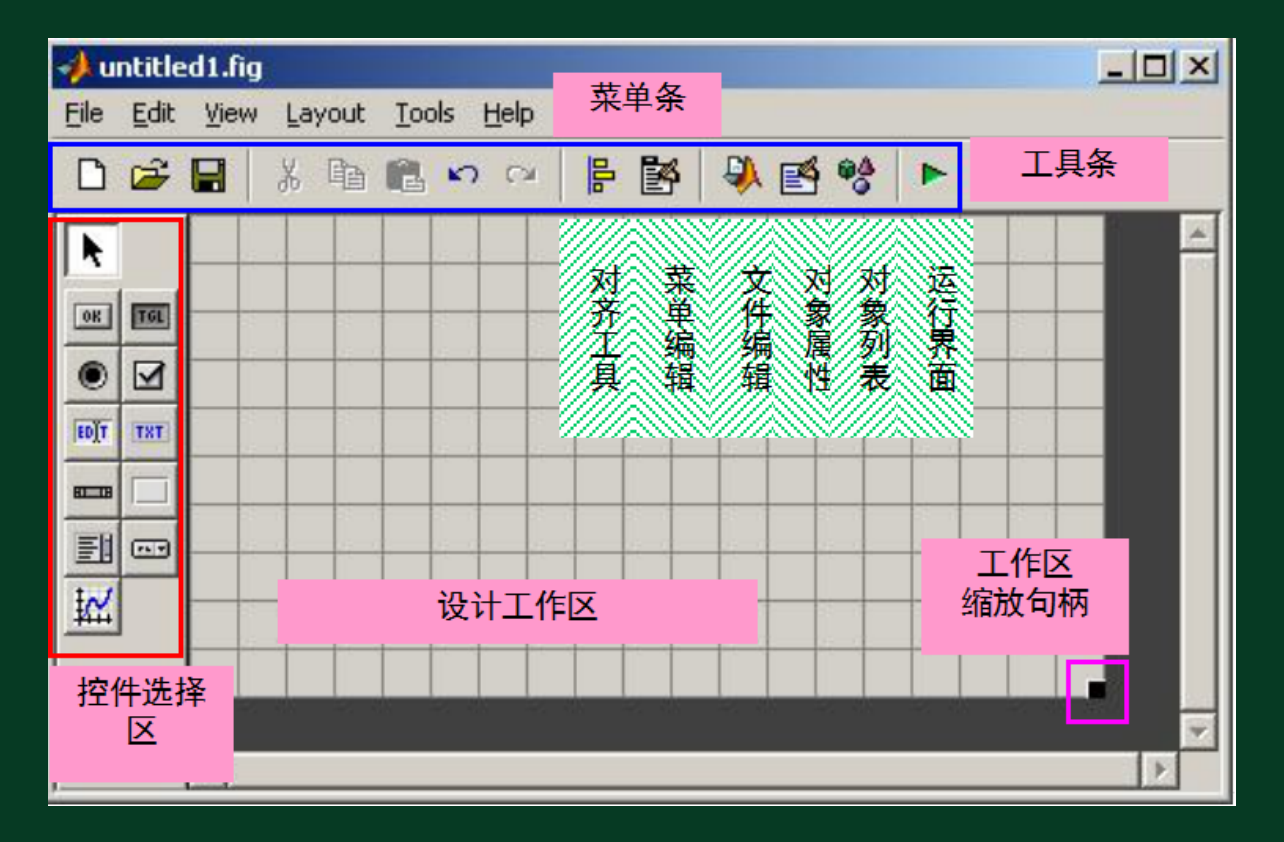

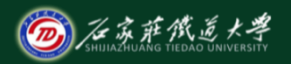

在线开放课程

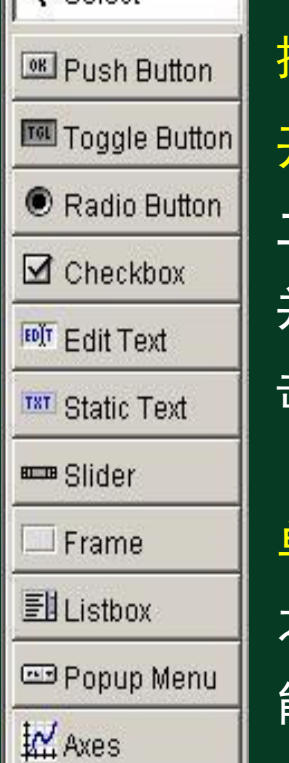

Select

按钮(Push Buttons):执行某种预定的功能或操作; 开关按钮(Toggle Button): 产生一个动作并指示一个 二进制状态(开或关),当鼠点击它时按钮将下陷, 并执行callback(回调函数)中指定的内容,再次点 击,按钮复原,并再次执行callback 中的内容;

单选框(Radio Button):单个的单选框用来在两种状态 之间切换,多个单选框组成一个单选框组时,用户只 能在一组状态中选择单一的状态,或称为单选项;

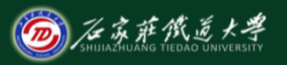

在线开放课程

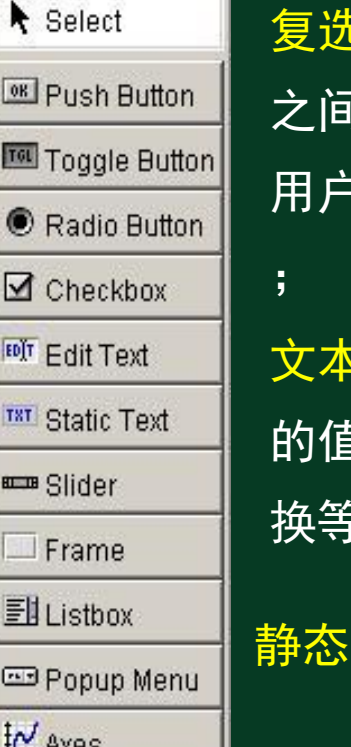

 $\overline{\texttt{t}}$ 框(Check Box):单个的复选框用来在两种状态 之间切换,多个复选框组成一个复选框组时,可使 用户在一组状态中作组合式的选择,或称为多选项

 $\kappa$ 编辑器(Edit Text):用来使用键盘输入字符串 的值,可以对编辑框中的内容进行编辑、删除和替 换等操作;

文本框(Static Texts): 仅用于显示单行的说明文字;

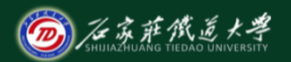

在线开放课程

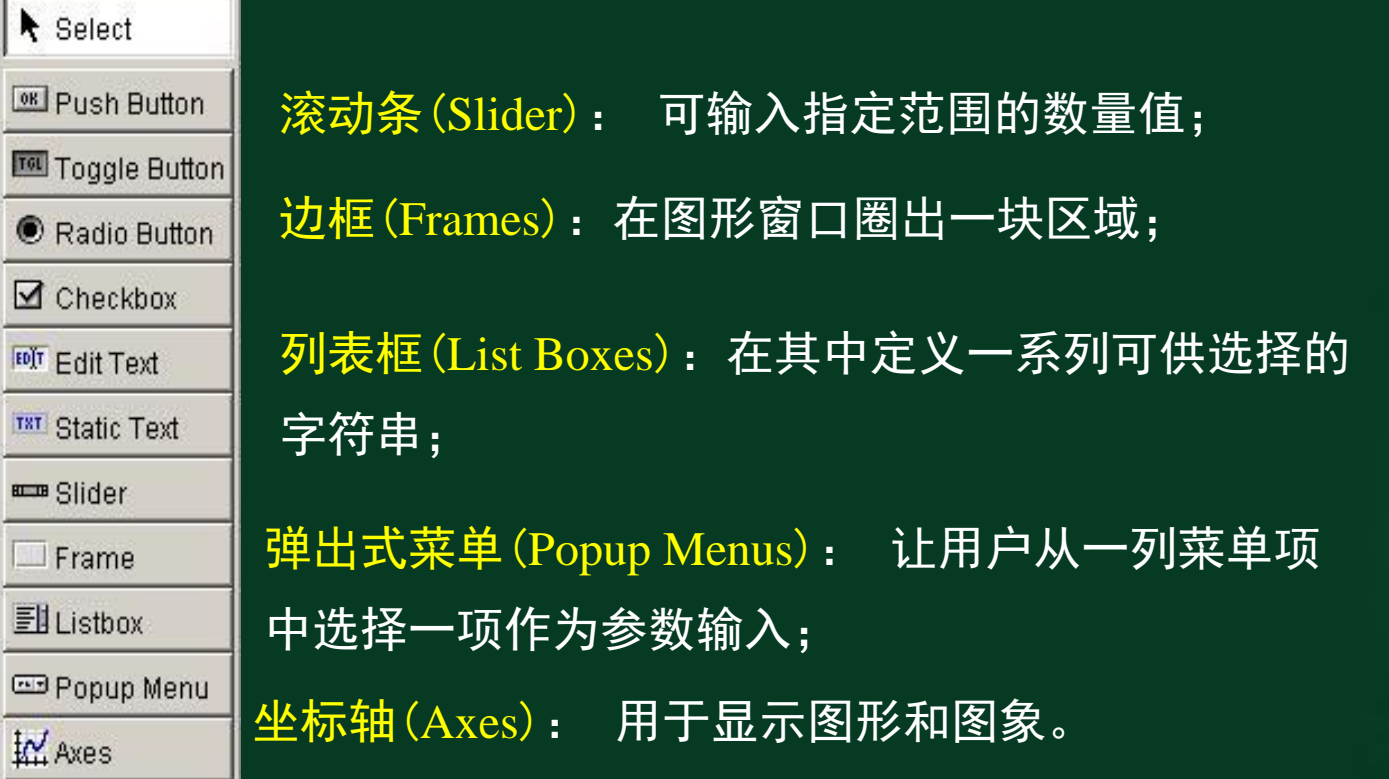

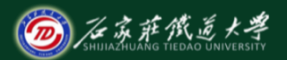

在线开放课程

包括图形用户界面设计和功能设计两个方面。

例: 使用Push Button按钮与静态文本框设计GUI, 在窗口中显示

单击按钮次数。

- (1) 在界面上安装一个命令按钮和一个静态文本框
- (2) 使用对象的属性窗口设置控件的属性

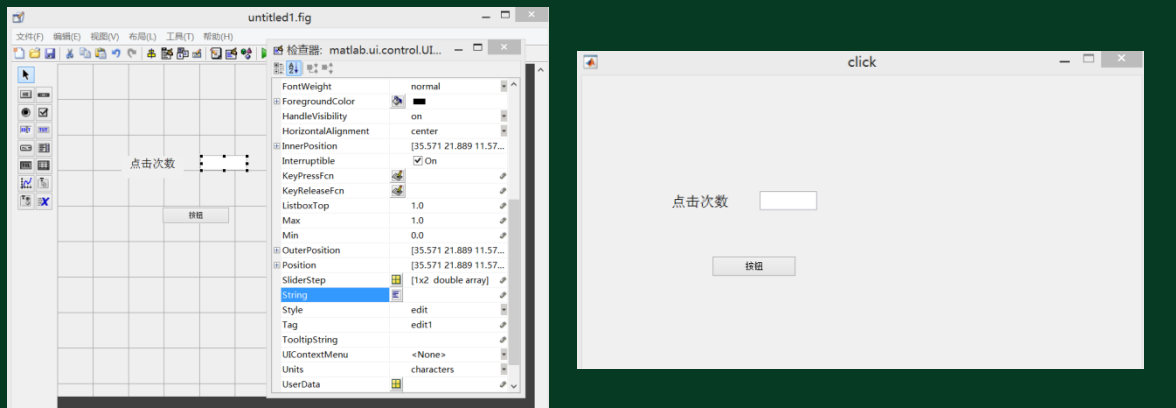

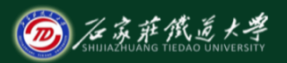

在线开放课程

#### (3) 打开该GUI的 m 文件, 该文件中已经自动生成了框架代码。 function pushbutton1\_Callback(hObject, eventdata, handles) (4)保存程序后,单击Click按钮,则在文本框中显示单击次数。

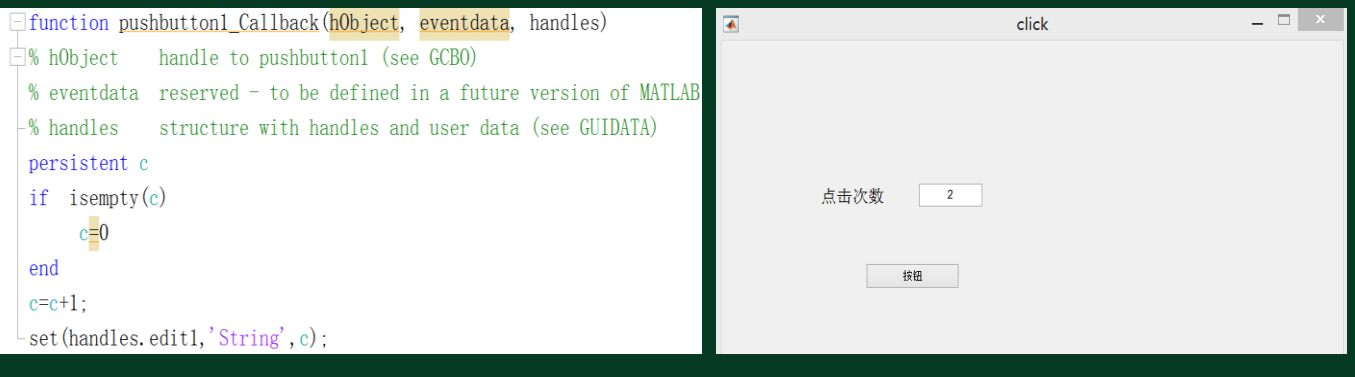

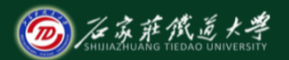

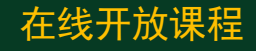

例2:制作一个简易的加减法计算器。

(1) 在界面上安装两个编辑文本框、 一个静态文本框与两个命令按钮

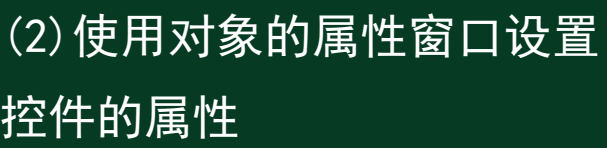

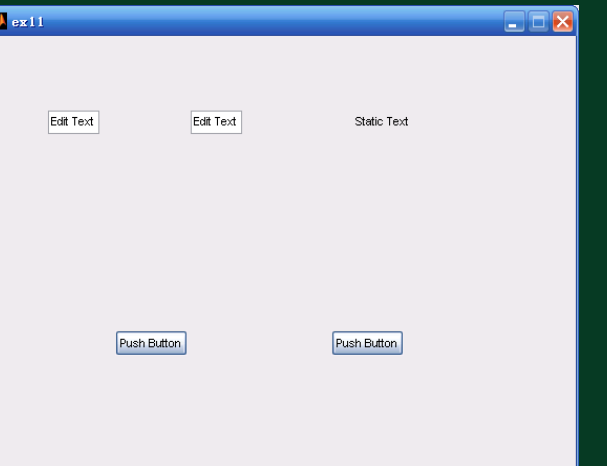

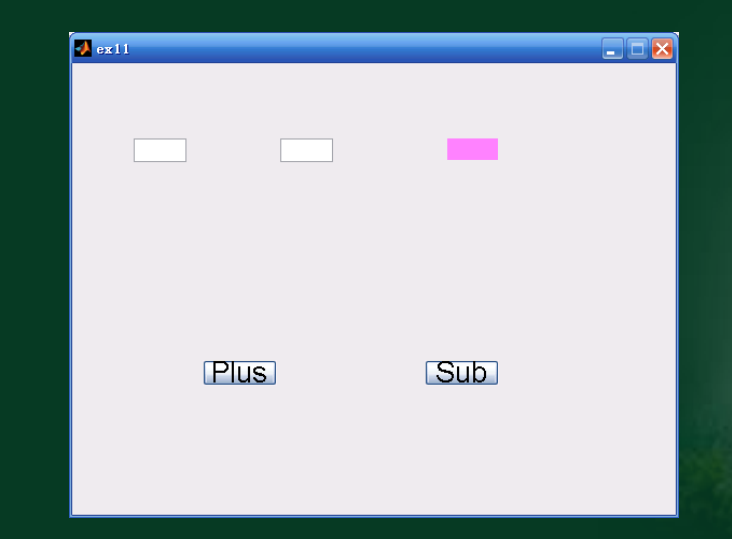

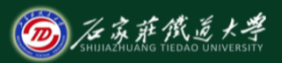

在线开放课程

打开该**GUI**的 **m** 文件,在函数**pushbutton1\_Callback** 与 pushbutton2\_Callback中加入代码,如下所示:

**function pushbutton1\_Callback(hObject, eventdata, handles) s1=str2double(get(handles.edit1,'String')) s2=str2double(get(handles.edit2,'String')) set(handles.text1,'String',s1+s2); function pushbutton2\_Callback(hObject, eventdata, handles) s1=str2double(get(handles.edit1,'String')) s2=str2double(get(handles.edit2,'String')) set(handles.text1,**'**String**' **,s1-s2);**

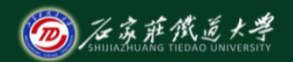

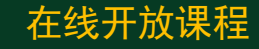

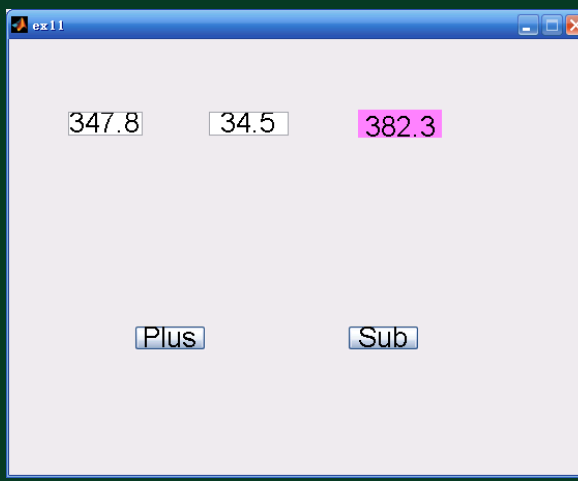

**function pushbutton1\_Callback(hObject, eventdata, handles) s1=str2double(get(handles.edit1,'String')) s2=str2double(get(handles.edit2,'String')) set(handles.text1,'String',s1+s2);**

例3: 使用3个单选钮控制静 态文本框的背景颜色。

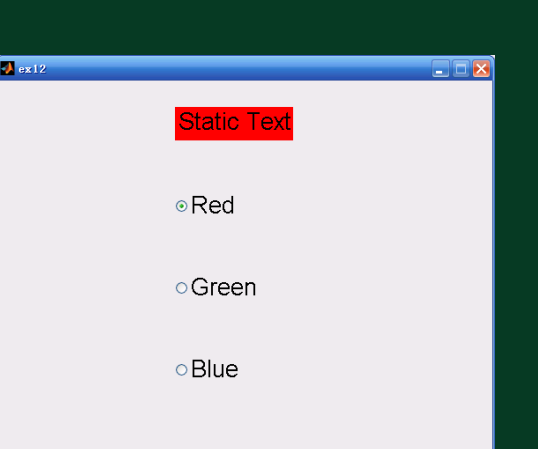

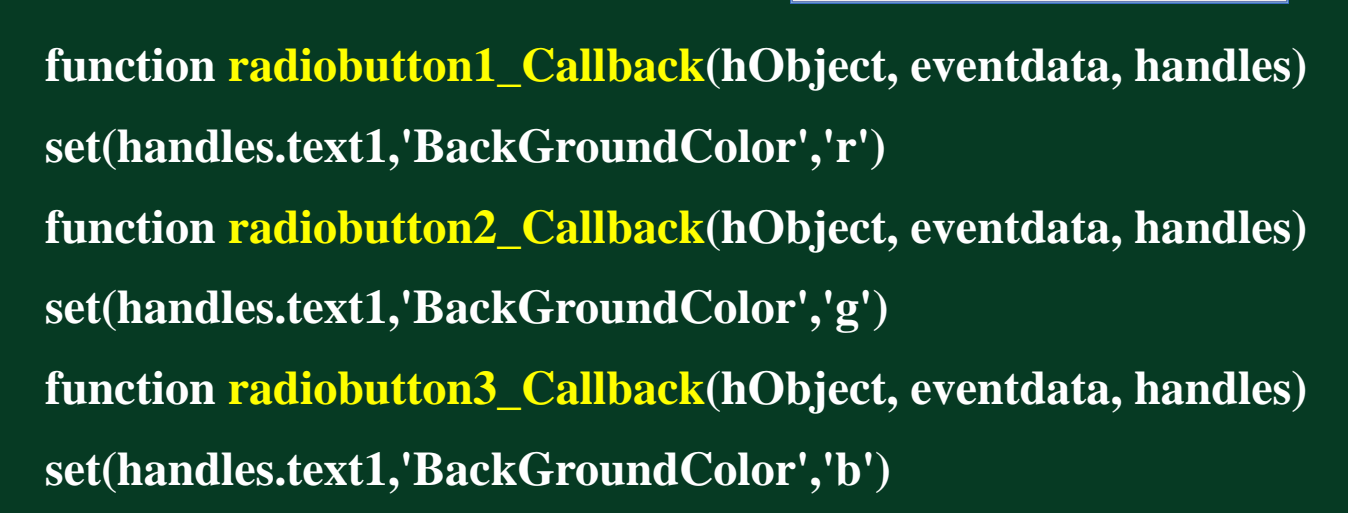

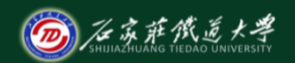

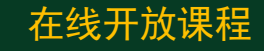

例4: 使用滚动条。

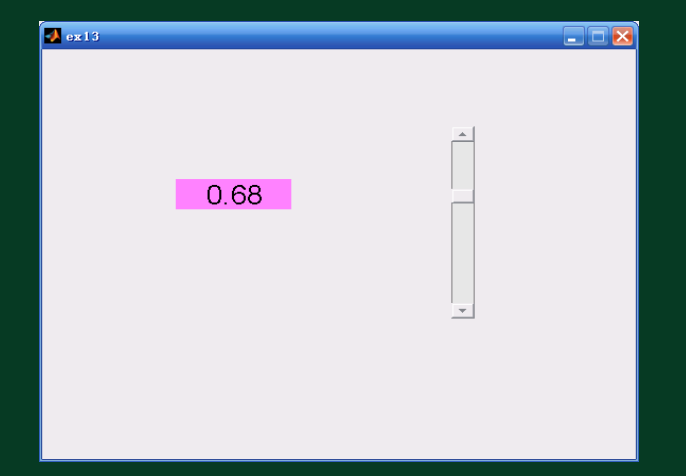

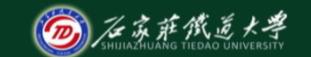

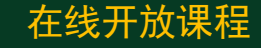

**function slider1\_Callback(hObject, eventdata, handles) v=get(handles.slider1,'Value'); str=sprintf('%.2f',v); set(handles.text1,'String',str);**

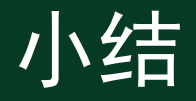

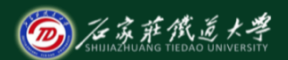

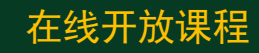

- 1. 控件对象及属性
- 2. GUI程序设计